## Exponentialdarstellung: Grosse und kleine Zahlen im Taschenrechner

Wissenschaftliche Darstellung nutzen! **SCI** (scientific) oder **ENG** (Engineering-) Modus

Sehr kleine und sehr grosse Zahlen (Grössen) können am Rechner nicht eingetippt und nicht "normal" angezeigt werden. Beispiele:

- 98'765'432'198
- 0,0000000251385

Auch machen soviele Stellen oft keinen Sinn. Deshalb geben wir **Resulte** gemäss Grundlagenblatt 02 auf **drei** signifikante Stellen gerundet an. Und auch die Eingabe kann (oder muss manchmal) bereits in der Exponentialschreibweise erfolgen.

Beispiel mit grosser Zahl:

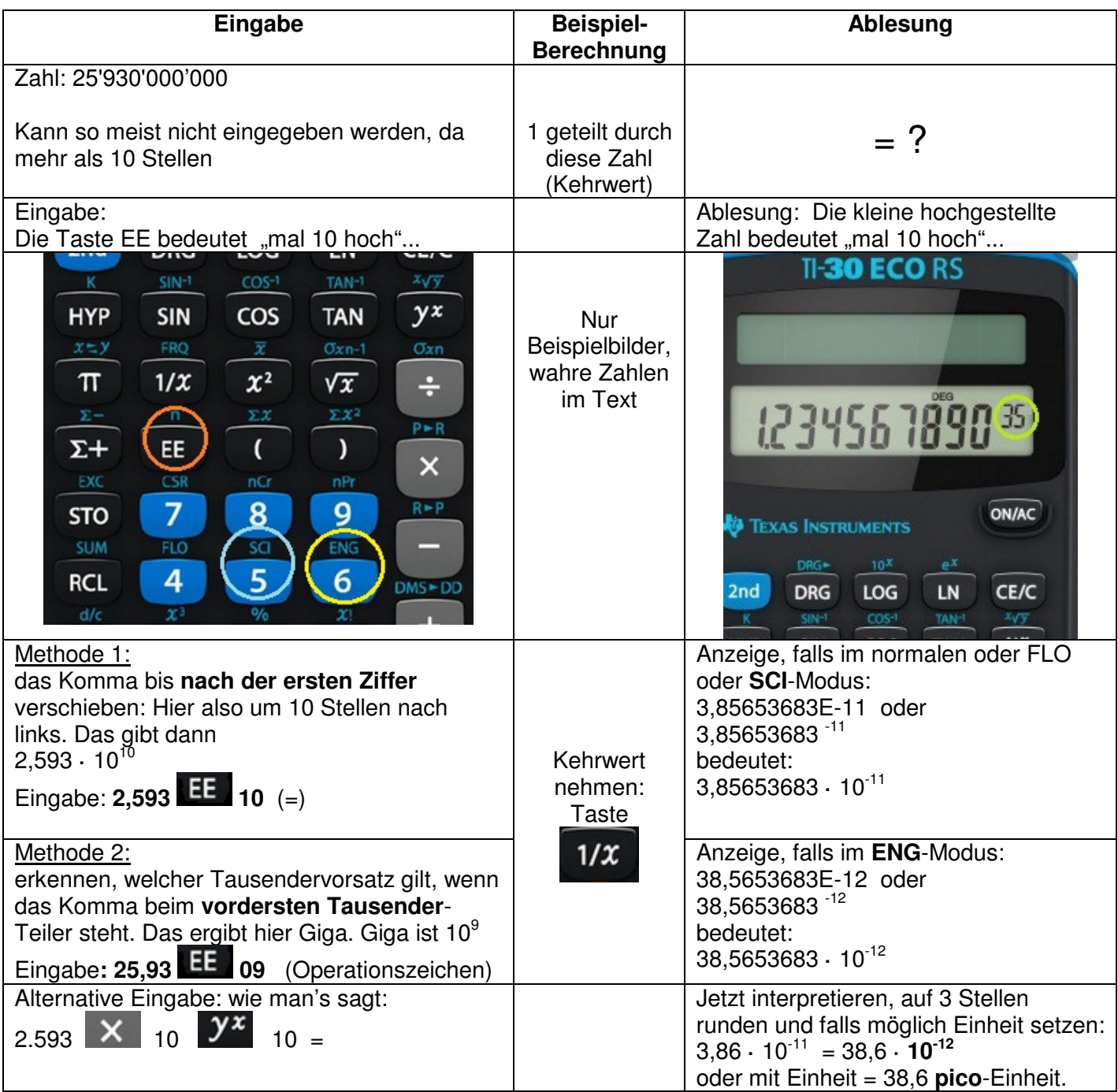

## Uebungen: Rechnen mit Massvorsätzen im Taschenrechner

Führen Sie folgende Berechnungen durch und beachten Sie folgendes:

- Eingabe in Zehnerpotenz-Weise mit EE-Taste
- Ablesen von Resultat und Zehnerpotenz im ENG-Modus  $\rightarrow$  den entsprechenden Massvorsatz wählen
- Korrekt runden, auf **exakt drei Stellen** genau angeben (nicht mehr und nicht weniger)

Etwas physikalisches Vorwissen: Einheiten umwandeln; Beispiele zu den Uebungen:

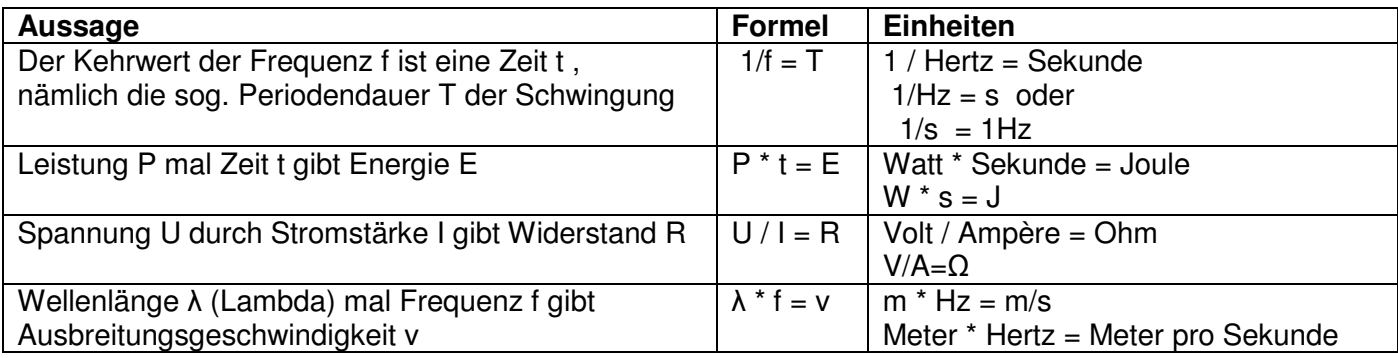

Rechnen Sie mit **Zahlen, Massvorsätzen** (Taschenrechner, ENG) und **Einheiten**:

- 1. Sie lange dauerte eine Schwingung mit einer Frequenz von 2,45GHz (Mikrowelle)?
- 2. Wieviel Energie wird umgesetzt, wenn ein PC-Arbeitsplatz durchschnittlich 350W Leistung benötigt und 8 Stunden läuft?
- 3. Welcher Widerstand ergibt sich, wenn ein Taschenrechner mit einer Batterie von 3V Spannung eine Stromstärke von 50 µA (Mikro-Ampère) aufnimmt?
- 4. Welche Lichtgeschwindigkeit hat ein Lichtstrahl in einem Glas, wenn er eine Wellenlänge von 550nm und eine Frequenz 380THz aufweist?